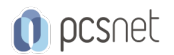

# MSP3-8 - MOC 55234 - SHAREPOINT 2016 SITE COLLECTIONS AND SITE OWNER ADMINISTRATION

Categoria: SharePoint 2016

# INFORMAZIONI SUL CORSO

 $\overline{a}$ 

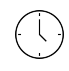

Durata: 5 Giorni

Categoria: SharePoint 2016

 $\equiv$ 

Qualifica Istruttore: Microsoft Certified **Trainer** 

Dedicato a: Professionista IT

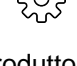

Produttore: **Microsoft** 

# **OBIFTTIVI**

Progettare e implementare una struttura del portale aziendale usando oggetti SharePoint 2016: siti, librerie, elenchi e pagine

Spiegare il ruolo della protezione e delle autorizzazioni in SharePoint 2016

Implementare le linee guida per la coerenza nella creazione di un portale aziendale per aiutare nella gestione quotidiana dei contenuti in SharePoint 2016

Migliorare il design e il contenuto di un portale aziendale utilizzando le pagine e le web parts di SharePoint 2016 Spiegare l 'importanza della governance per la pianificazione e la gestione della crescita futura dell'implementazione SharePoint 2016

Identificare le opzioni per integrare i dati da altri sistemi come Microsoft Office e conservare i dati esistenti Spiegare il ruolo dei social network in SharePoint 2016 e il loro impatto sulla collaborazione

# **PREREQUISITI**

Conoscenza di un sistema operativo client Windows - Windows XP, Windows 7, Windows 8 o Windows 10 Conoscenza di Microsoft Office 2007, Office 2010, Office 2013 o Office 2016 Conoscenza di Microsoft Internet Explorer 7 o versione successiva o un browser web simile Familiarità con le versioni precedenti di SharePoint, preferibile ma non necessaria.

# **CONTENUTI**

### Module 1: Getting Started with SharePoint 2016

Exploring SharePoint 2016 Site Collection and Site Administrator Roles Defining SharePoint Terminology Navigating a SharePoint Site Interacting with the Ribbon Creating and Editing Basic Content What is Metadata? Versions of SharePoint **Standard Enterprise** O365

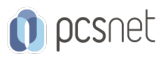

### Module 2: Building a Site Collection with Apps

The Structure of SharePoint Creating a Site What does a site template come with? Defining SharePoint Apps Customizing Lists and Libraries Creating/Managing Lists and Libraries through SharePoint Designer Explaining Views on Lists and Libraries Creating Views in Lists and Libraries Modifying Navigation Turning Site Features On/Off Reorganizing a Site using Site Content and Structure feature

### Lab : Creating a Structured Company Portal

Create sites as part of a formal site structure Create new apps for documents and lists Enable versioning and content approval settings on libraries or lists Customize views on libraries or lists Configure navigation to hide lists and libraries

### Lab : Creating a List Using SharePoint Designer (Optional)

### Module 3: Creating Consistency across Sites

Defining Site Columns Defining Content Types Implementing a Taxonomy Using Templates to Promote Consistency

### Lab : Creating Site Columns and Content Types

Design and implement content types Create new site columns Create a library or list template (optional)

### Lab : Implementing a Taxonomy

Design and create taxonomy Add managed metadata columns

### Lab : Configuring the Content Organizer

Customize default column values on a per-folder basis Provision and configure the Content Organizer for automated document routing

### Module 4: SharePoint Permissions

Explaining Permissions and Security in SharePoint Creating SharePoint Groups Managing Permissions within SharePoint Sharing versus Traditional Security Sharing as different permission levels

### Lab : Managing Permissions in SharePoint

View permissions of SharePoint objects Add users and groups to SharePoint objects Create a new SharePoint managers group with customized permissions Stop inheriting permissions between SharePoint objects

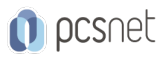

# Module 5: Working with Pages and Web Parts

Changing the Appearance of the Portal Editing a Page wiki web part Working with Web Parts and App Parts App Parts Content Search Web Part Relevant Documents Content query Table of Contents Pictures Web Part Connections Filter web parts Web parts with Targeting Audience

# Lab : Adding and Configuring Web Parts

Create custom content types for publishing Create a list template Create a managed property Use Content Search Web Part

# Lab : Connecting Web Parts

Place web parts on a page Connect web parts on a page to pass values between them

# Lab : Applying Themes to Your Company Portal

Customize and apply a theme to your portal Add a logo to your portal

### Module 6: Document and Records Management

Basic Content Approval Versioning Check In/Out Holds Retention Policy Document ID Content Organizer Compliance Policy Center Site Template **EDiscoverv** Records Center

### Lab : Working with Advanced Document Management Features

### Lab : Leveraging Records Management to Preserve Data

Configure a Records Center to house documents requiring a hold Configure in-place records on libraries Set up and leverage an eDiscovery Center

Module 7: Workflow Alerts Out of the Box Workflow

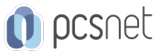

Activating Workflow Features Approval Workflow Creating a Workflow in SharePoint Designer

### Lab : Creating an Approval Workflow from SharePoint

### Lab : Creating a Custom Workflow in SharePoint Designer (Optional)

#### Module 8: Office Integration

**Outlook** Calendar **Contacts** Excel **Word PowerPoint** OneDrive for Business **OneNote** Access

### Lab : Importing and Exporting Excel Data with SharePoint

### Lab : Linking Outlook and SharePoint

### Module 9: Creating Publishing Sites

Why use a publishing site? Publishing Pages Enabling Web Content Management Managing the Structure of Web Content Navigating a Site Using Managed Metadata

### Lab : Creating a Rich Publishing Sit

Create a web content management site for publishing news Set up and use image renditions for faster image management

### Lab : Configuring a Publishing Approval Process

Add an approval process to your publishing site

### Lab : Implementing a Managed Navigation Site

Set up and use the Managed Metadata navigation

### Module 10: Bridging the Social Gap

My Sites Configuring Social Features in SharePoint Posts, Tags and Mentions Creating a Community Site

### Lab : Designing a Social Experience in SharePoint 2016

Enable content ratings Configure RSS feeds Manage user profiles

# Lab : Creating a Community Site

Create and configure a community site

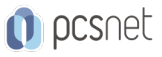

Create and manage discussions Recognize users who contribute to the community

### Module 11: Finding Information Using Search

Exploring the Search Features in SharePoint Configuring Search Settings Search Analytics Search Visibility

### Lab : Configuring an Advanced Search Center

### Module 12: Planning a Company Portal Using SharePoint

Defining SharePoint Governance Working with Information Architecture Implementing Site Hierarchies Discussing the Execution of Governance

### Module 13: Site Collection Administrator Settings

Exploring Settings for Site Collection Administrators Exploring Settings for Site Administrators Site Closure Policies

### INFO

Materiale didattico: Materiale didattico ufficiale Microsoft in formato digitale Costo materiale didattico: 310 € incluso nel prezzo del corso a Calendario Natura del corso: Operativo (previsti lab su PC)